随着数字货币市场的不断发展,越来越多的投资者开始关注以太坊(Ethereum) 及其相关的交易。Bitget作为一家颇受欢迎的数字货币交易平台,为广大投资者提 供了参与以太坊交易的便捷途径。本文将带你了解Bitget官方交易平台注册地址发 布,以及如何轻松参与以太坊的交易。

Bitget简介

Bitget是一家全球领先的数字货币衍生品交易平台,致力于为用户提供安全、高效 、创新的交易服务。该平台支持多种数字货币交易,其中包括以太坊,成为许多投 资者首选的交易场所。

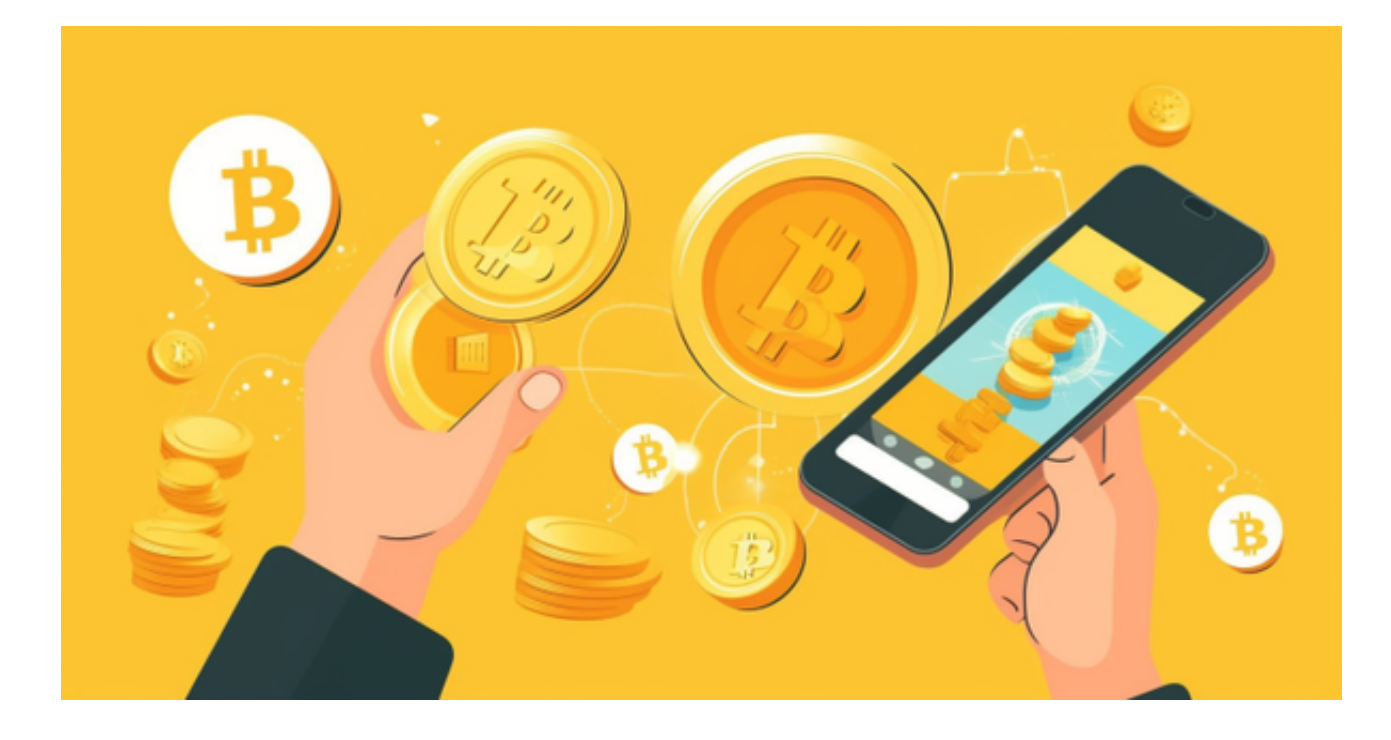

注册Bitget账户

 首先,要参与以太坊交易,你需要在Bitget上注册一个账户。以下是注册的简要步 骤:

1. 访问Bitget官方网站

 在浏览器中输入Bitget的官方网站地址,确保你正在使用正规的网址以防范钓鱼网 站。

2. 点击注册

在网站首页,点击注册按钮。你将被引导至注册页面。

3. 填写注册信息

 填写所需的注册信息,包括用户名、密码、邮箱等。确保使用强密码并保存好注 册信息。

4. 完成验证

完成网站要求的验证步骤,可能包括邮箱验证和人机验证。

5. 登录账户

一旦注册成功,使用你的用户名和密码登录Bitget账户。

导航至以太坊交易区

 Bitget的用户界面通常分为不同的交易区域,包括比特币、以太坊等。导航至以太 坊交易区,你可以在页面上方或侧边栏找到相关入口。

浏览以太坊市场

 在以太坊交易区,你将看到以太坊的实时价格图表、交易对信息等。仔细阅读市 场深度和最新的交易数据, 以做出明智的交易决策。

进行交易

选择交易对

 在以太坊市场,你可以选择不同的交易对,例如ETH/USDT。选择你感兴趣的交 易对,进入相应的交易界面。

下单

 在交易界面,你可以选择市价单、限价单等不同的下单方式。填写交易数量、价 格等信息,然后点击下单按钮。

确认交易

## **智行理财网** Bitget官方交易平台注册地址发布 带你参与以太坊交易

在下单后,系统将提示你确认交易。确保订单信息无误,然后确认交易。

提现以太坊

 如果你成功进行了以太坊交易并赚取了利润,你可能希望将资金提现。在Bitget中 ,提现操作相对简单:

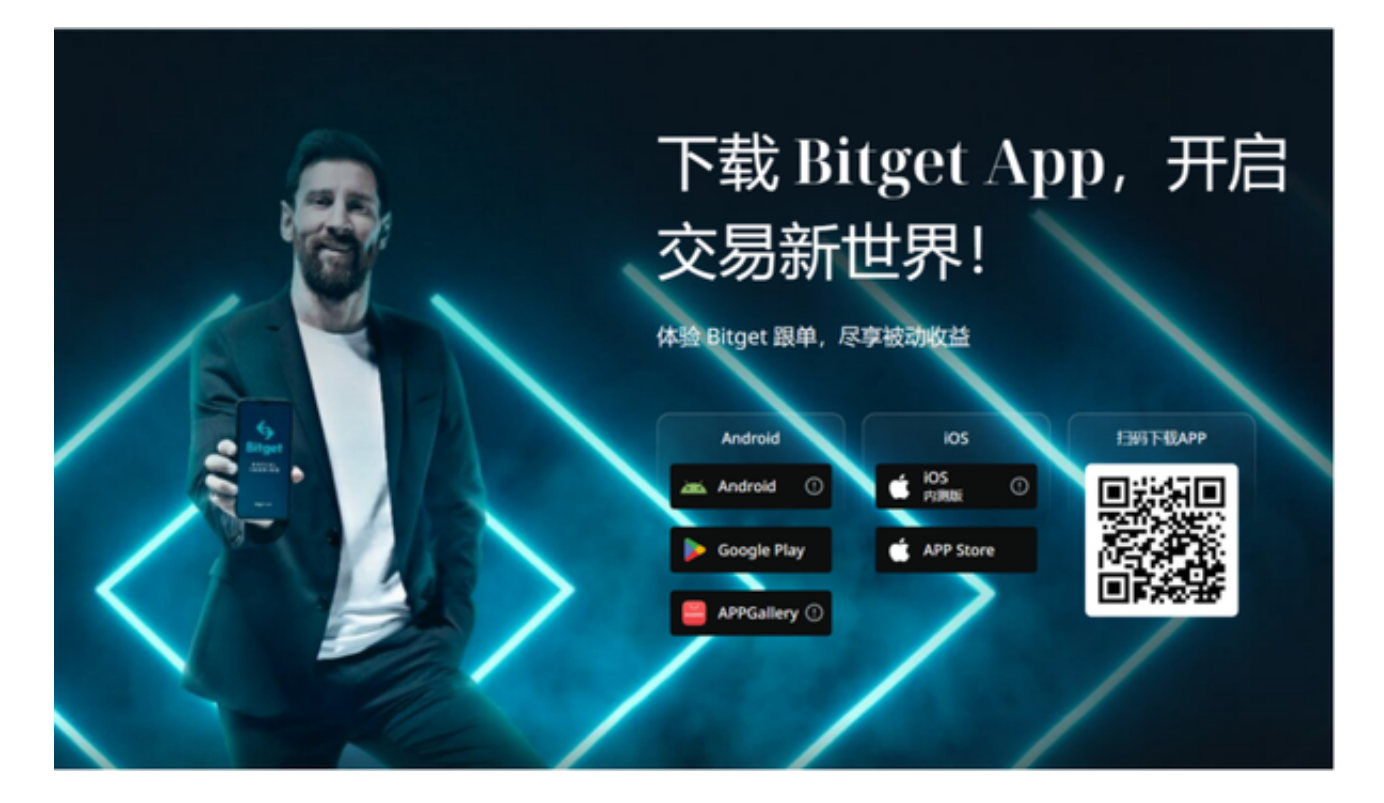

进入提现页面

导航至Bitget账户的提现页面,通常可以在用户仪表板或账户设置中找到。

选择提现币种和方式

选择以太坊作为提现币种,并选择提现方式,可以是区块链提现或法币提现。

输入提现信息

填写正确的提现金额和提现地址。确保提现地址准确,以避免资金丢失。

确认提现请求

核对提现信息后,提交提现请求。可能需要再次进行身份验证,以确保提现的安 全性。

## 结语

 通过以上步骤,你将能够在Bitget上轻松注册账户、参与以太坊交易,并在需要时 进行提现。记住,在数字货币交易中要保持谨慎,始终关注市场动态和平台公告, 以确保交易安全。祝你在以太坊交易中取得成功!